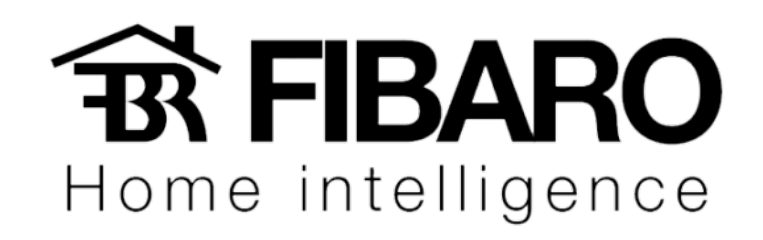

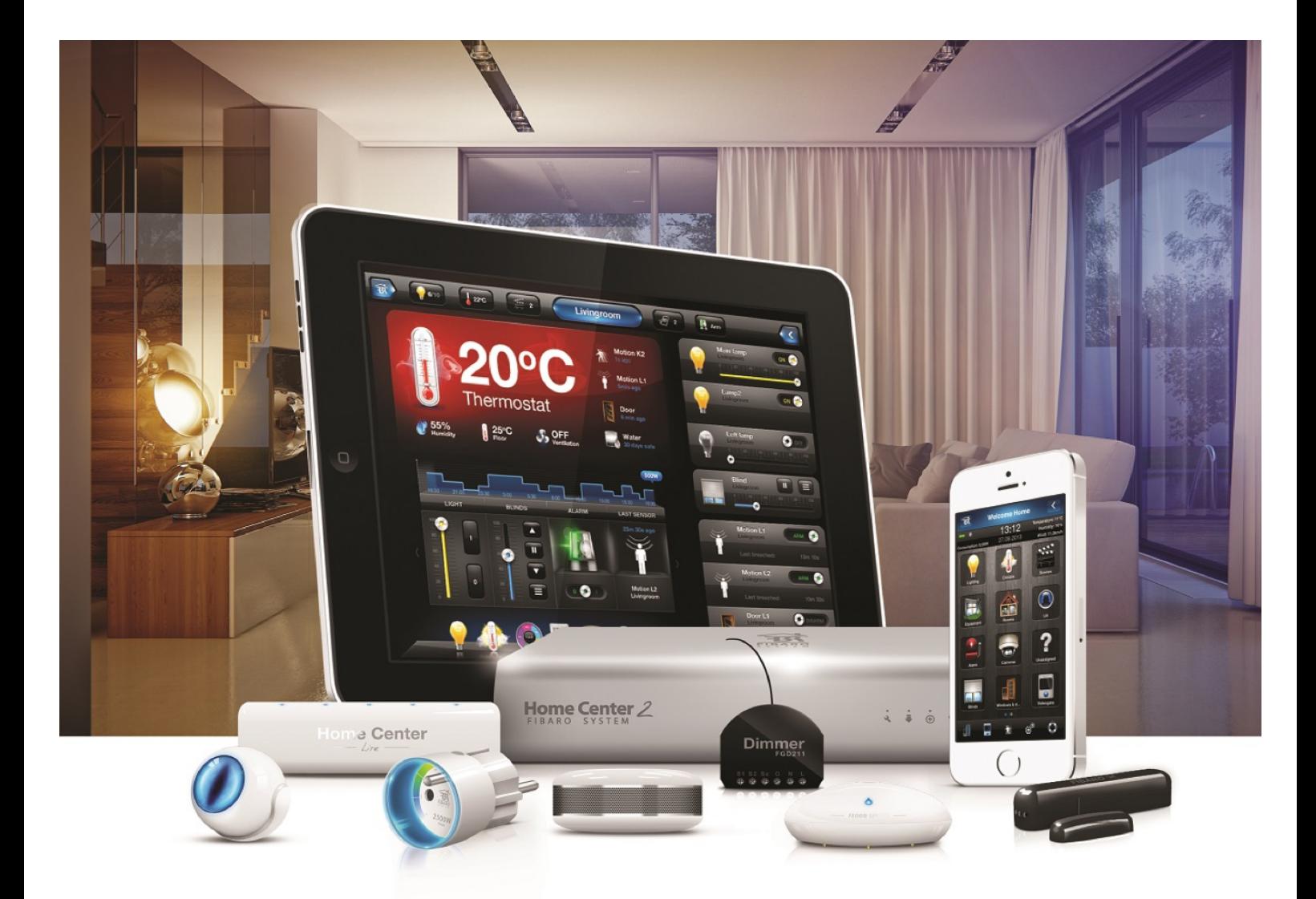

# Integrar iEAST no Fibaro

# VERSÃO 4.540

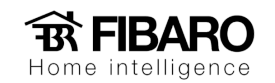

#### iEAST AMP-i50A

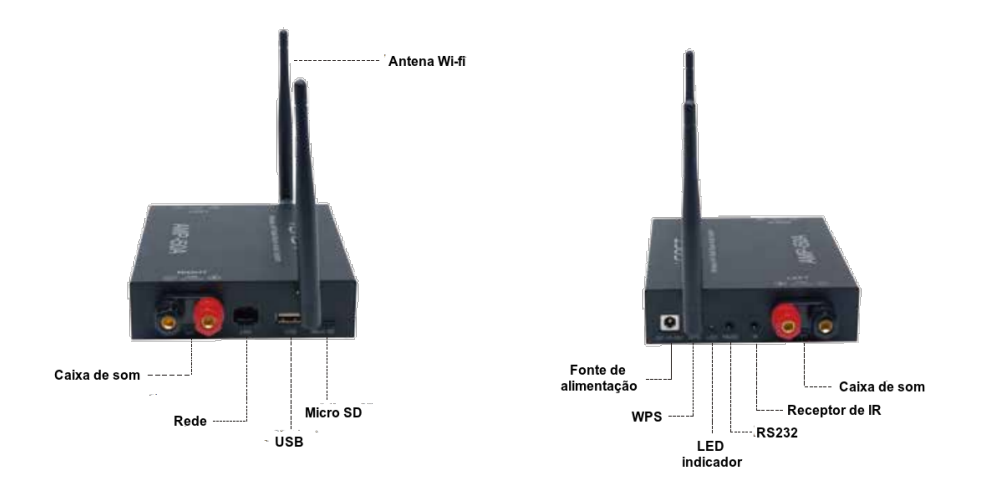

## Funções primárias

O Home Center 2 permite criar dispositivos virtuais. É possível criar um controle usando botões, textos e slides que o próprio sistema disponibiliza ou usar modelos prontos.

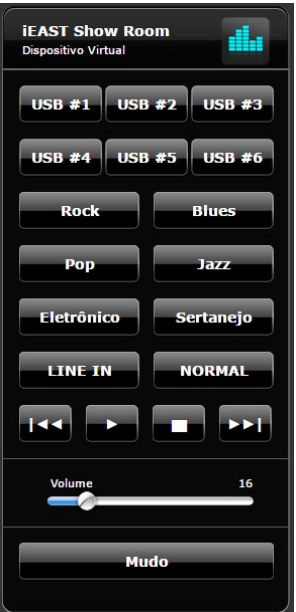

## Aplicativo Android e iOS

Para iniciar a instalação será necessário baixar e instalar o aplicativo iEAST Play.

iOS: https://itunes.apple.com/br/app/ieast-play/id1038295774?mt=8

Android: https://play.google.com/store/apps/details?id=com.wifiaudio.iEastPlay&hl=pt\_BR

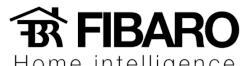

Home intelligence

## Encontrar o IP do iEAST

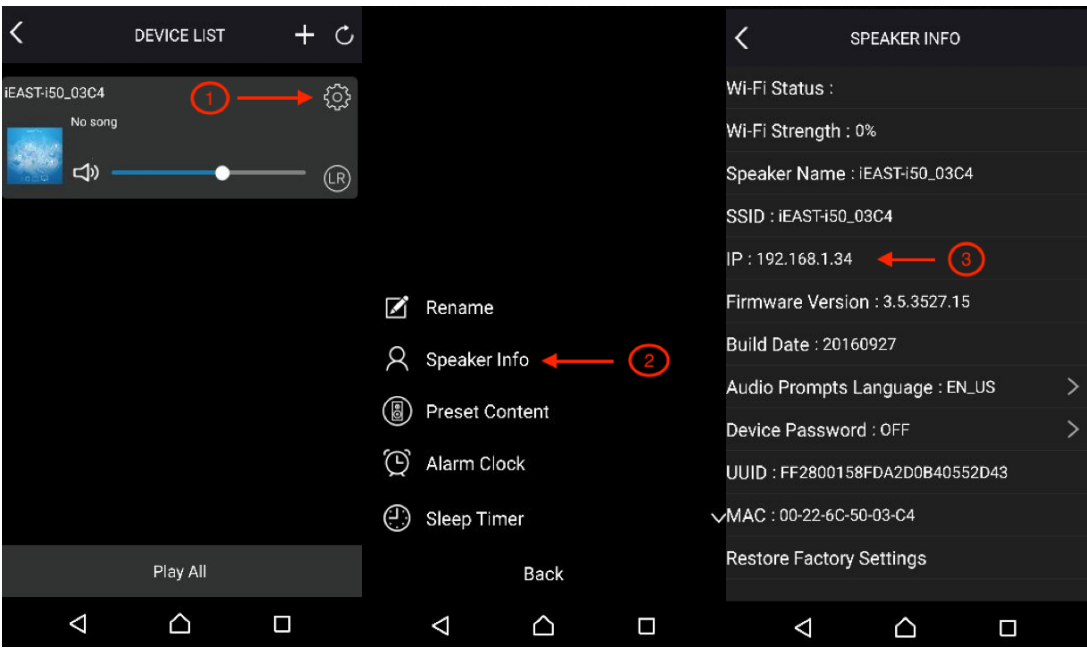

## Encontrar o MAC do iEAST (Wi-fi)

- 1. Configuração.
- 2. Informação do iEAST.
- 3. MAC Adress do iEAST.

Obs: O App informa o endereço MAC da placa de rede Wi-fi.

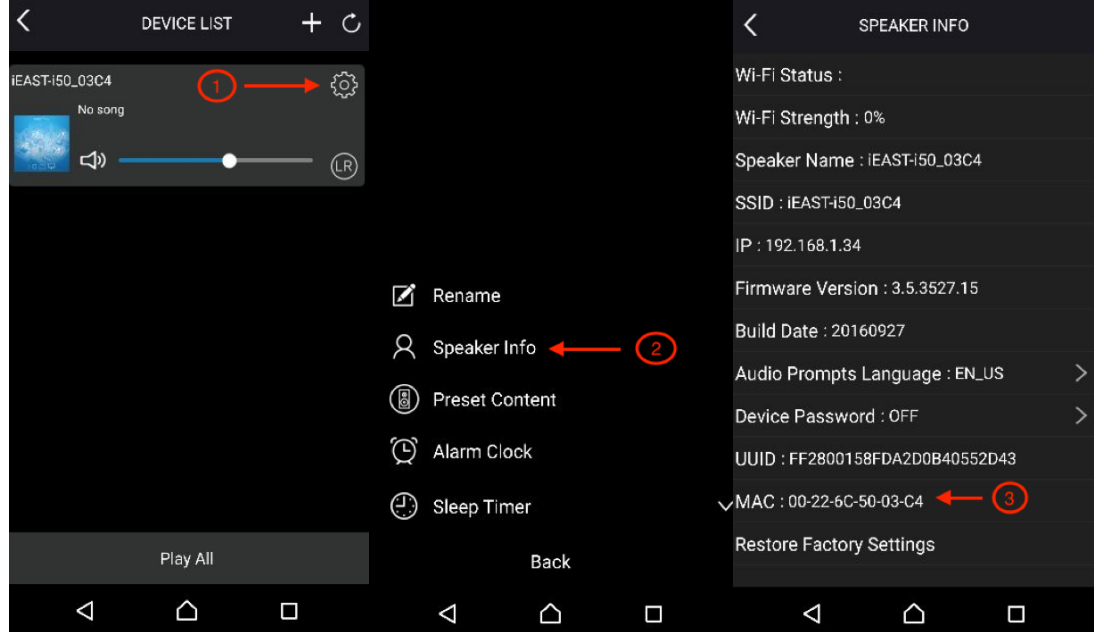

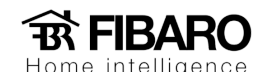

## Encontrar o MAC do iEAST (Ethernet - Cabeado)

Para encontrar o endereço MAC da placa de rede, é necessário instalar no PC o software **Advanced IP Scanner** ou **LanScan (Mac)**

Links para download:

Windows: http://download.cnet.com/Advanced-IP-Scanner/3000-18508\_4-10115592.html?part=dl-&subj=dl&tag=button&lang=pt

Mac: https://itunes.apple.com/us/app/lanscan/id472226235?mt=12

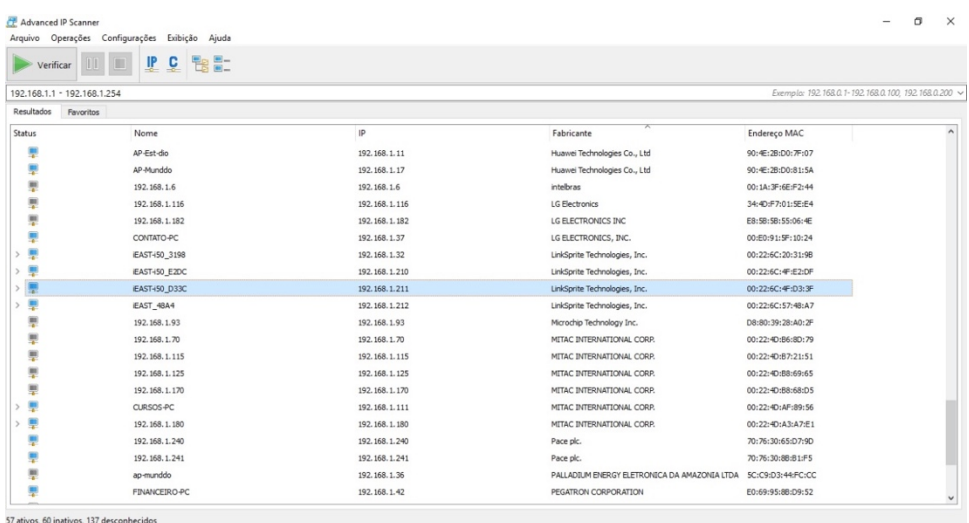

## Definir IP fixo para o iEAST

Para usar o IEAST com Fibaro é necessário estabelecer um IP fixo. O IP deve ser digitado nas configurações do dispositivo virtual na HC. Para atribuir um IP fixo ao iEAST, é preciso localizar o MAC Address da placa de rede Wi-fi ou o MAC Address da placa de rede cabeada, dependendo de como você determinou que o iEAST será conectado à rede.

Com o MAC Address correto, faça uma reserva de IP no DHCP do roteador. Assim, toda vez que o iEAST solicitar um IP ao roteador, ele irá entregar sempre o mesmo IP. Lembre-se que o MAC Address da placa de rede cabeada é diferente do da placa de rede Wi-fi.

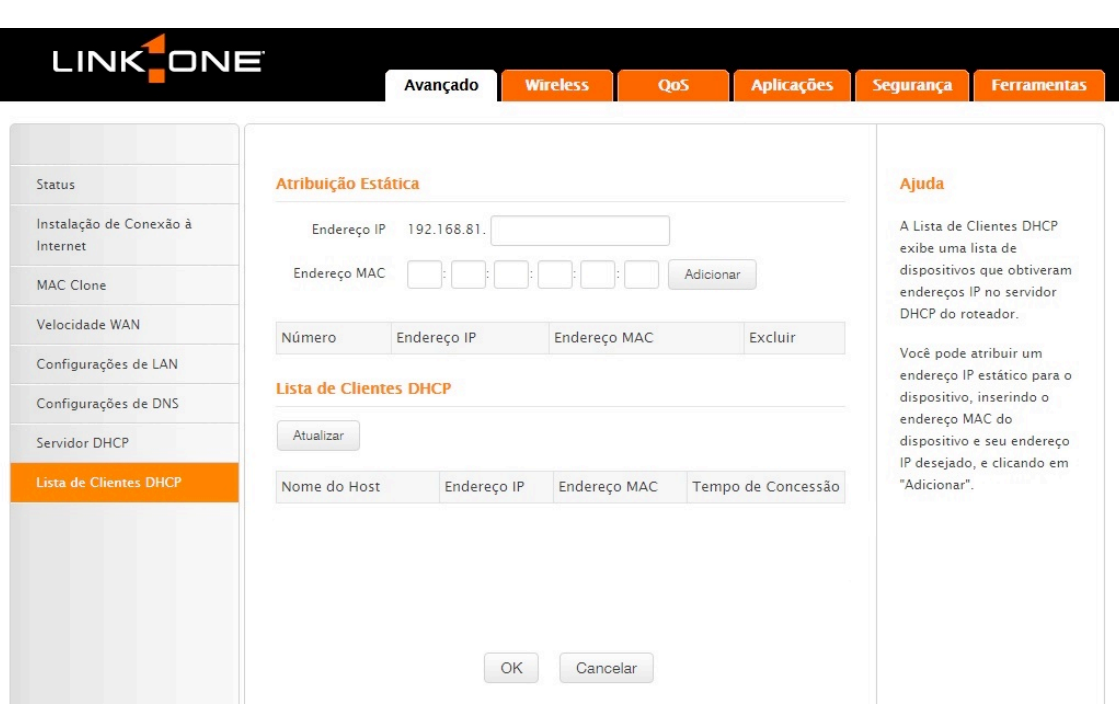

Home intelligence

Importar o controle do iEAST na Home Center

Para importar os controles na central Home Center.

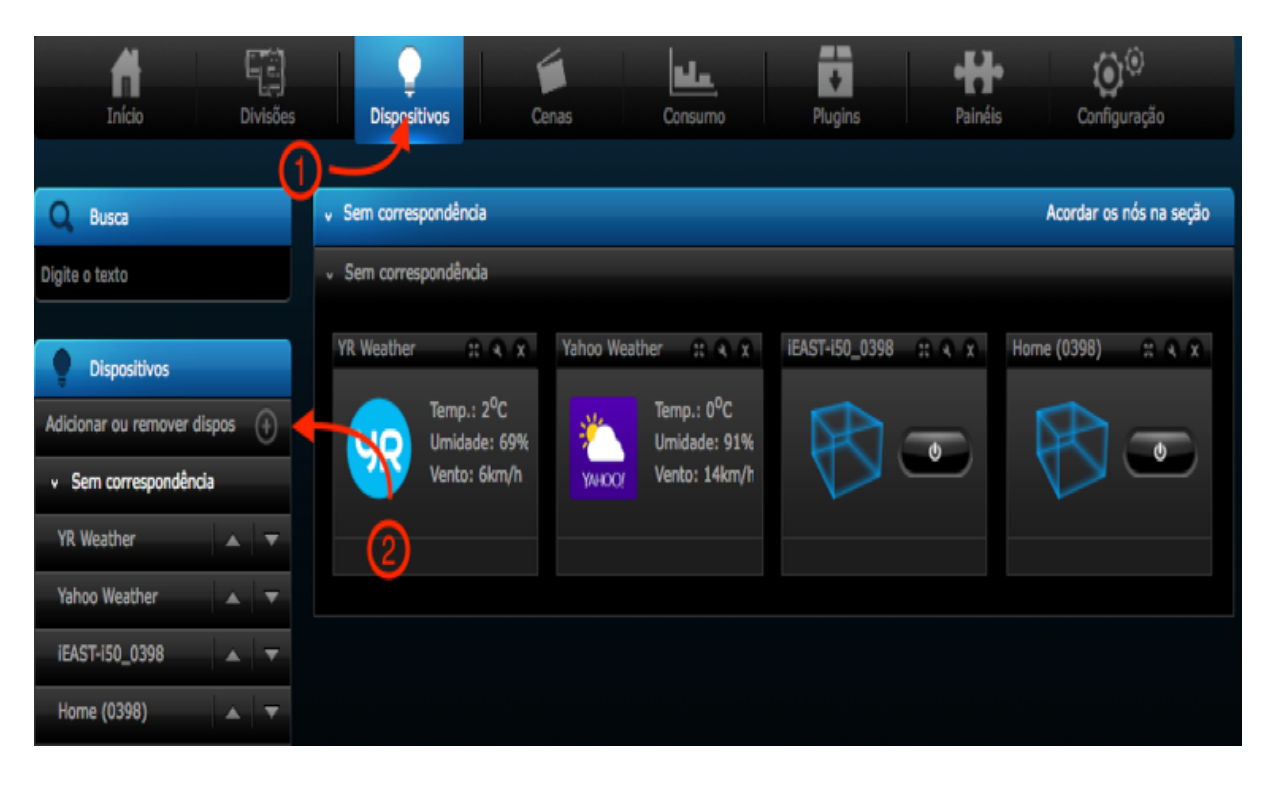

- 1. Dispositivos.
- 2. Adicionar ou remover dispositivos.

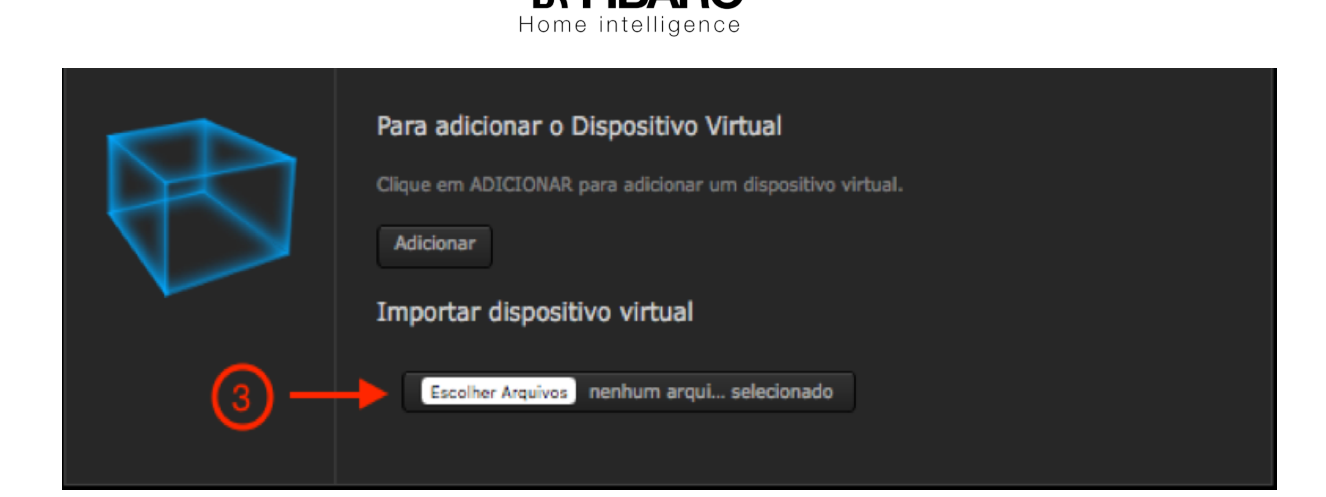

3. Adicionar ou remover dispositivos.

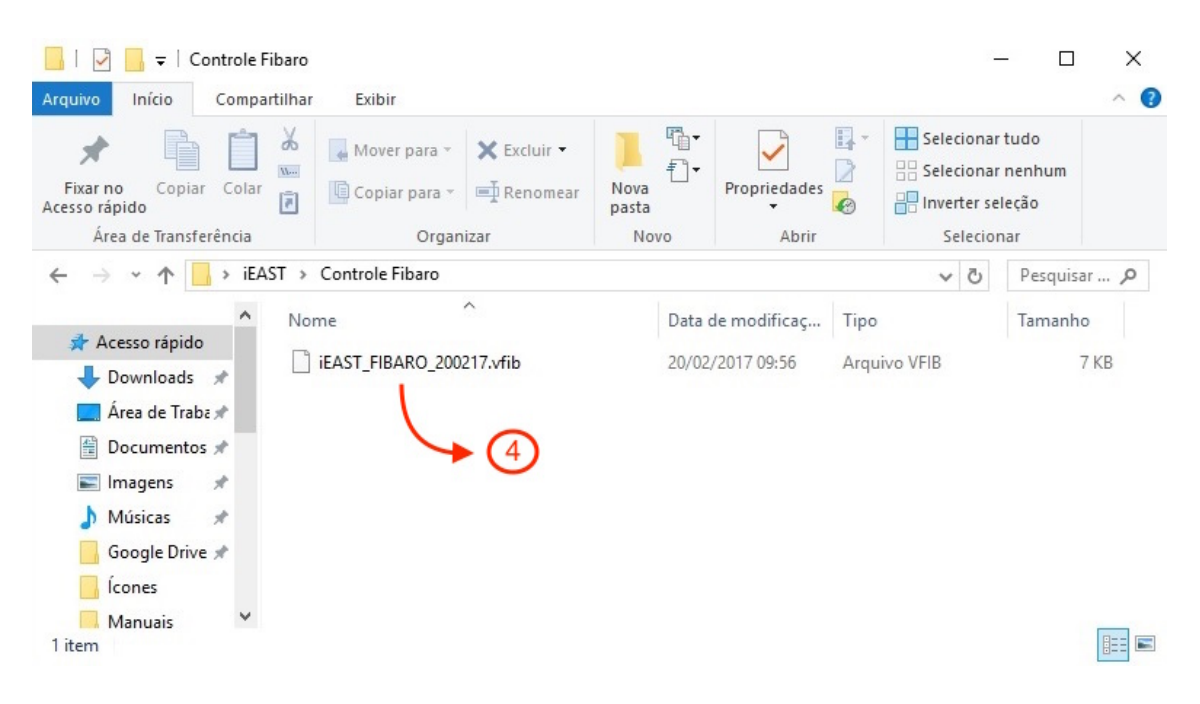

4. Escolher o arquivo.

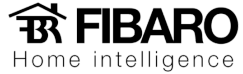

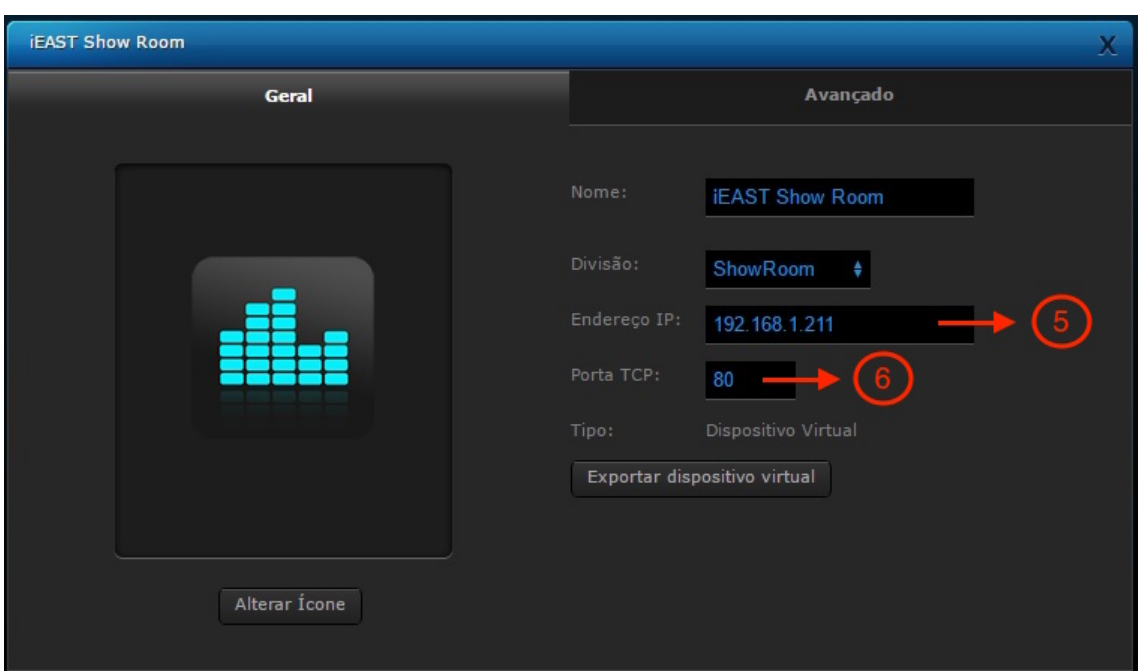

- 5. Colocar o IP do iEAST.
- 6. Colocar a porta 80.

#### Músicas no Pen Drive ou no Cartão de memória

Ao colocar um pen drive na porta USB com músicas em FLAC (alta definição), WAVE (alta definição) ou MP3 (baixa definição, ideal no mínimo 128 Kbps). Se preferir pode usar um cartão Micro SD. Tenha ao menos 6 músicas, para que as funções das 6 músicas favoritas funcionem. Se desejar adicione mais botões para mais músicas. Ajuste o INDEX da música.

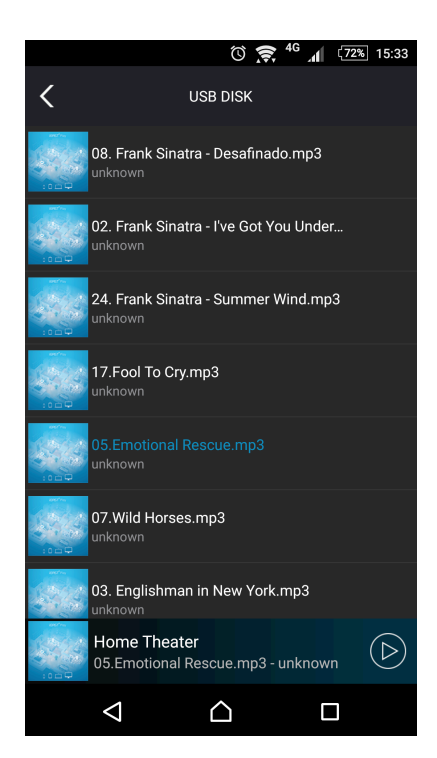

Para saber o INDEX da música, abra o App iEAST Play, escolha Minhas Músicas e veja a lista de músicas na ordem. A primeira é o INDEX =  $1$  e assim por diante.

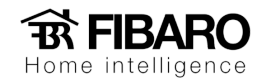

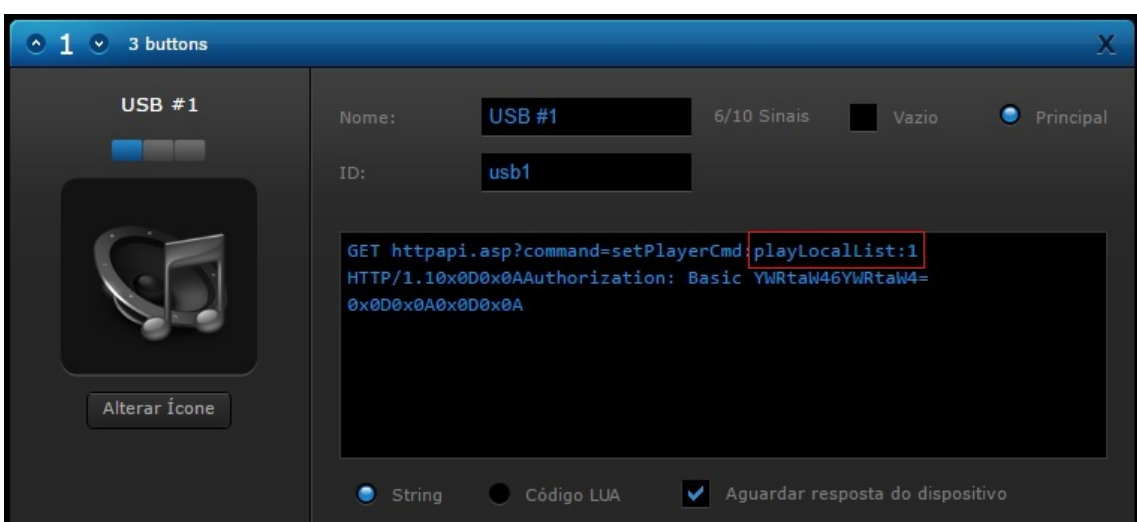

Para adicionar botões caso queria colocar mais músicas:

GET httpapi.asp?command=setPlayerCmd:playLocalList:1 HTTP/1.10x0D0x0AAuthorization: Basic YWRtaW46YWRtaW4= 0x0D0x0A0x0D0x0A

playLocalList:**1 -** Mude o **1** para o INDEX da música desejada.

#### Dica: procure musicas em alta definição em WAV ou FLAC.

#### Trocar a rádio no controle

Se desejar pode trocar as rádios do controle. Para isso é necessário obter a URL da rádio desejada. Faça a alteração ou adicione outro botão no seguinte comando:

GET httpapi.asp?command=setPlayerCmd:playlist:**http://strm112.1.fm/blues\_mobile\_mp3**:1 HTTP/1.10x0D0x0AAuthorization: Basic YWRtaW46YWRtaW4= 0x0D0x0A0x0D0x0A

Em vermelho esta a URL da rádio, troque pela URL da rádio desejada.

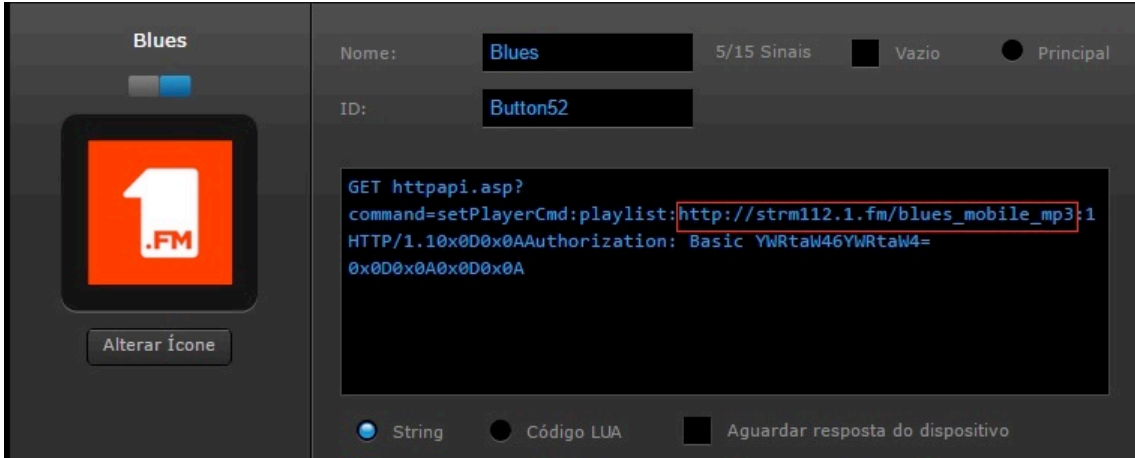

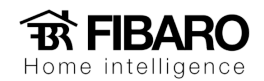

### Conexões

## Line in

Os modelos M30 e i50 possuem uma entrada auxiliar, o Line in. Pode ser através da zona 2 de um receiver por exemplo. Para escutar o que esta no Line in siga os seguintes passos:

 $\overline{N}$  Fibaro:  $\overline{N}$   $\overline{N}$   $\overline{N$ 

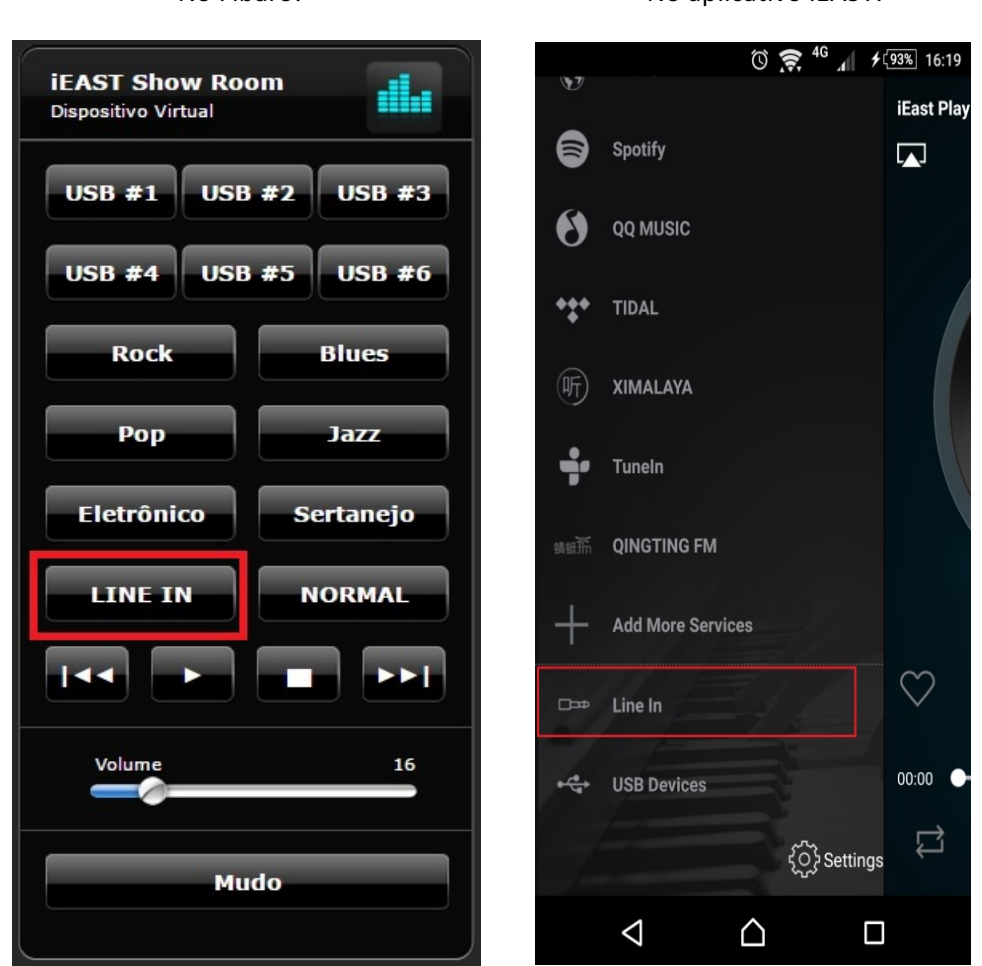

## Bluetooth

Você pode conectar seu smartphone ou tablet através do Bluetooth. Primeiro no aplicativo do iEAST, selecione **Bluetooth** e depois conecte seu smartphone pelo Bluetooth no iEAST.

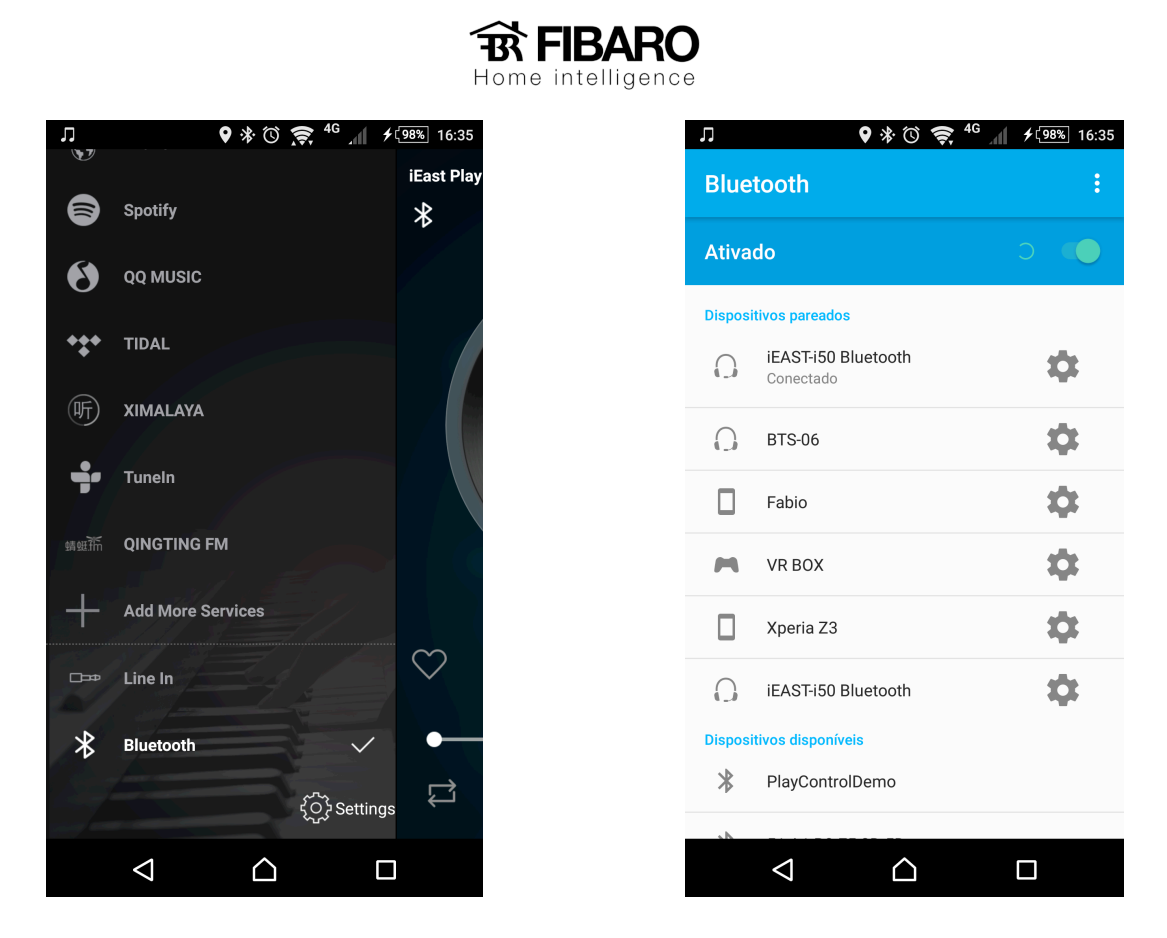

Dica: recomendamos nomear cada iEAST com o nome do ambiente onde está instalado.

## AirPlay

Você pode tocar músicas de seu iPhone e iPad através do AirPlay, basta iniciar a música no iPhone e clicar no ícone do AirPlay e selecionar em qual iEAST desejar ouvir.

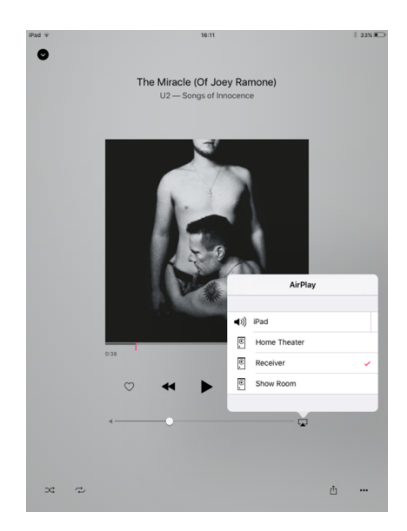

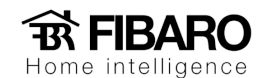

## Spotify

Você pode tocar músicas do Spotify no iEAST, mas para isso é necessário uma conta Premium **do Spotify**. 

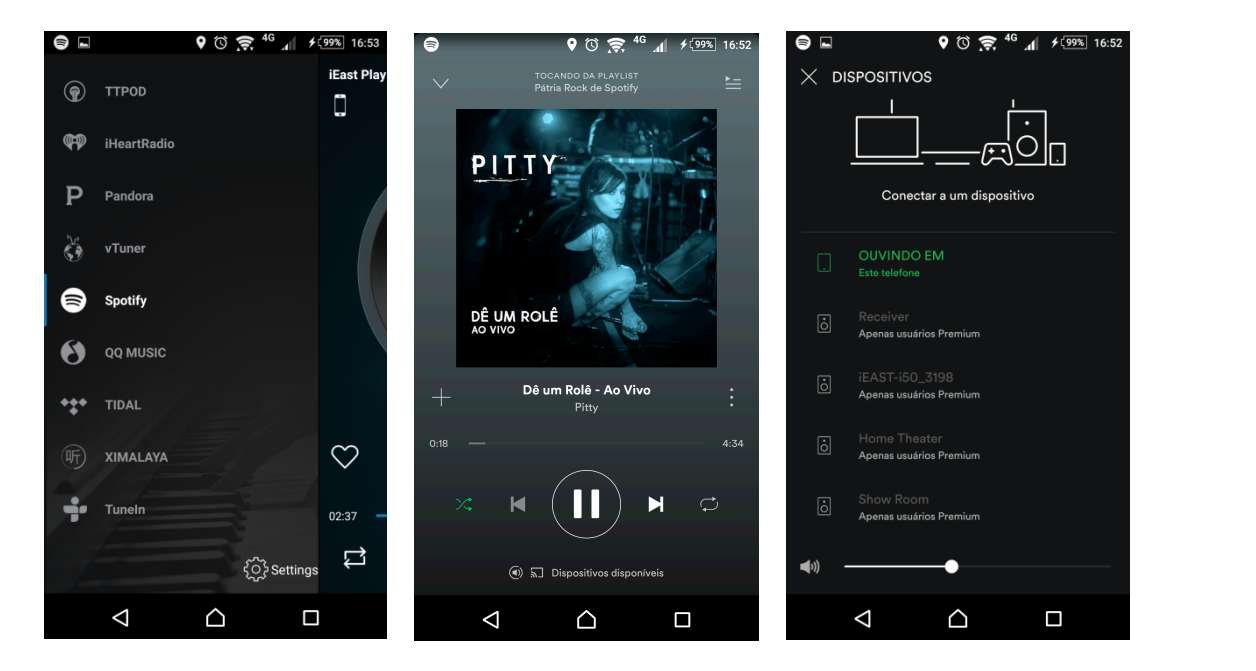

Dica: aumente as configurações da qualidade da música no Spotify, para melhor performance.

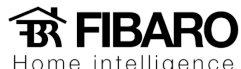

## Cenas

Com o iEAST integrado no sistema, podemos criar cenas para acionar a iluminação, cortinas e tocar uma música especifica que esta no pen drive, tudo isso com um único clique no The Button, por exemplo. A seguir segue um exemplo de uma cena:

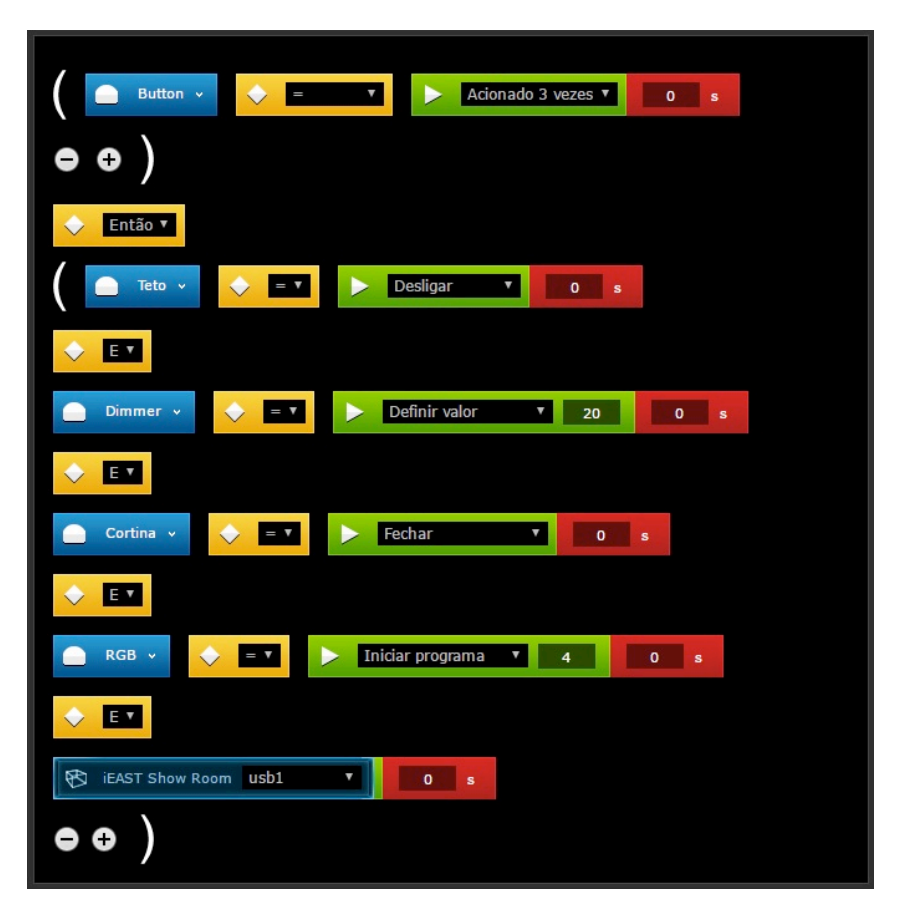

Cena Festa

Nesta cena, temos uma condição de quando dermos 3 cliques no The Button então o circuito Teto irá desligar, o Dimmer irá para 20%, a cortina irá fechar, vai iniciar um dos programas do módulo RGBW para ficar trocando de cor e irá tocar uma das músicas do pen drive conectado no iEAST.

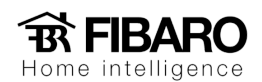

#### Outro exemplo:

Cena despertar

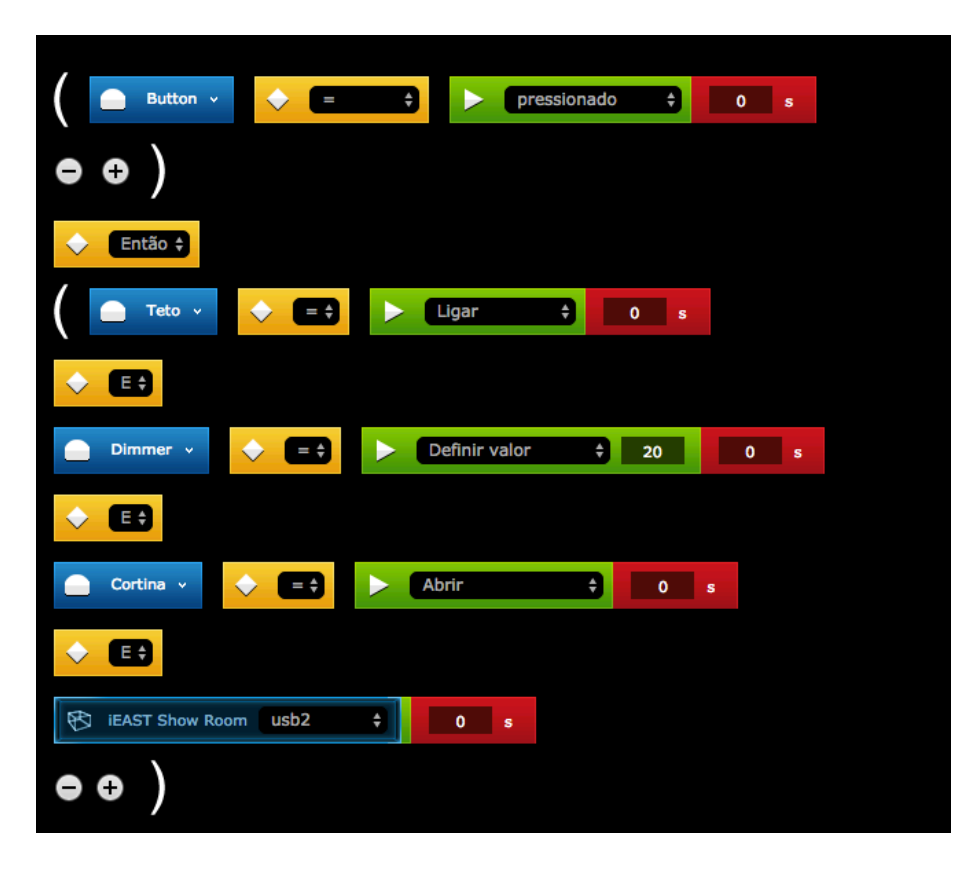

Ao pressionar o The Button a luz teto vai ligar, o dimmer irá para 20%, a cortina vai abrir e o iEAST foi acionado para executar uma música do USB.

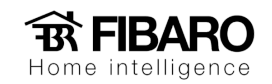

### Modo Multiroom

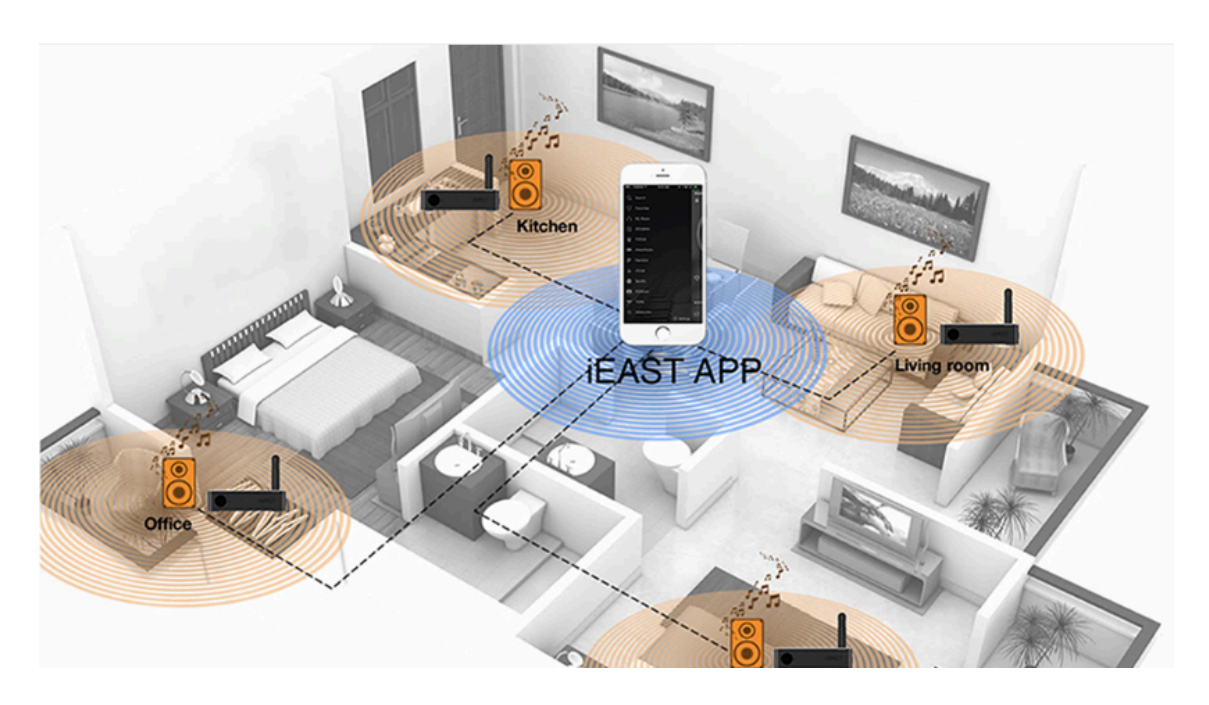

O modo multiroom permite sincronizar os iEAST para executar a mesma música em vários ambientes. Nesse exemplo, usamos três iEAST onde iremos escolher qual iEAST será o reprodutor (mestre) e quais serão sincronizados (escravos).

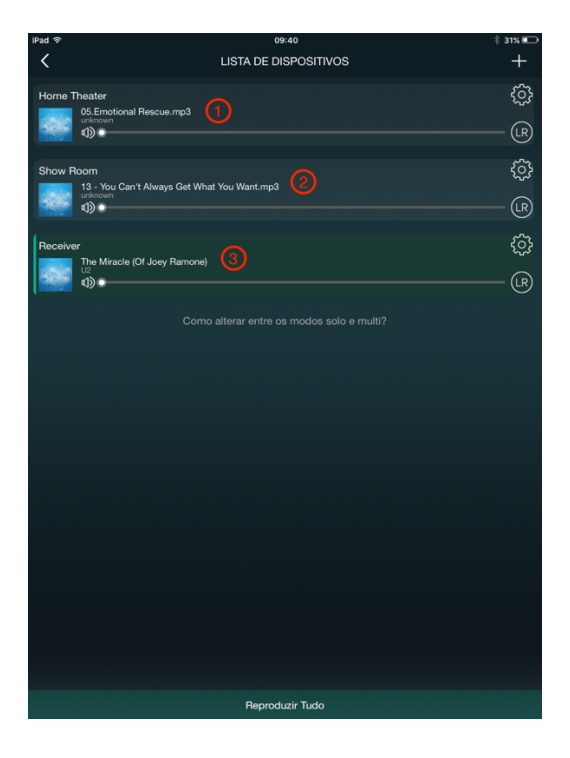

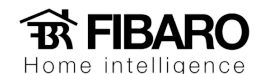

Iremos usar o iEAST Home Theater como mestre e os demais como escravo.

Para sincronizar, basta pressionar o dedo em cima do iEAST escravo (Receiver) e arrastar até o iEAST do Home Theater.

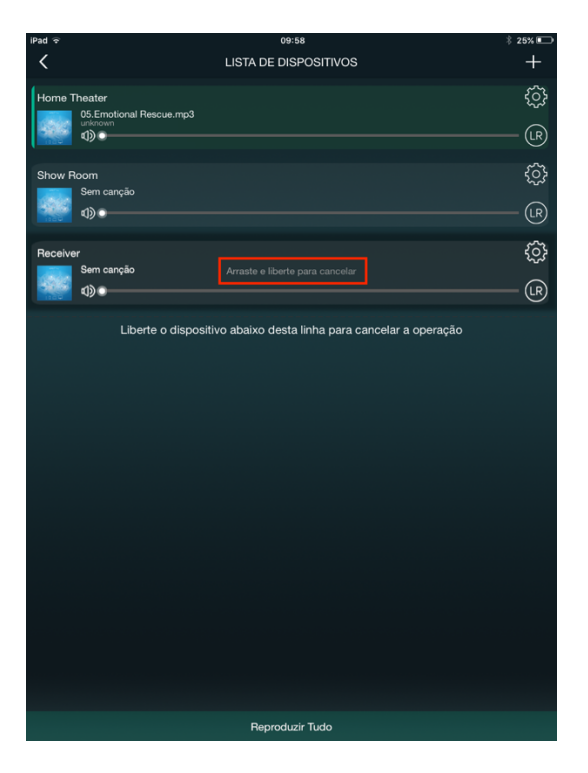

Veja a imagem após soltar o dedo em cima do iEAST do Home Theater (Mestre).

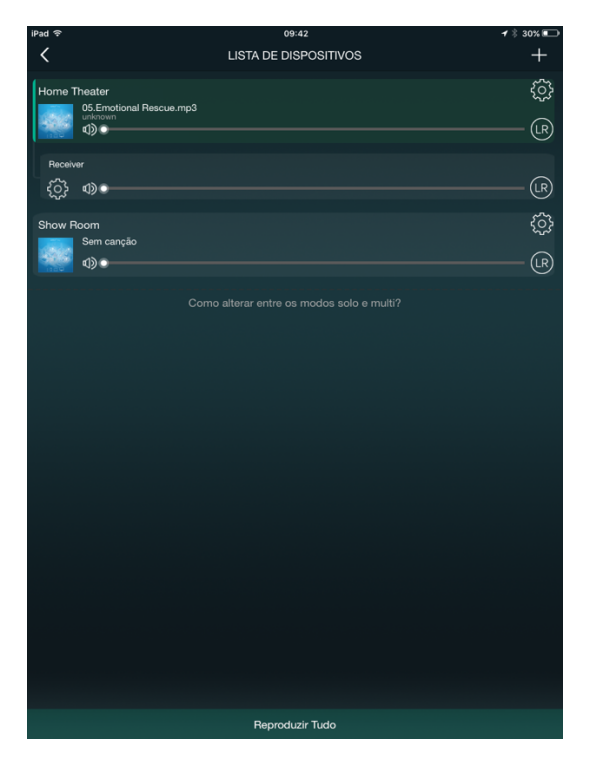

Para incluir o outro iEAST como escravo (Show Room), basta fazer o mesmo procedimento.

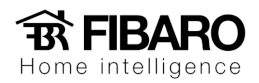

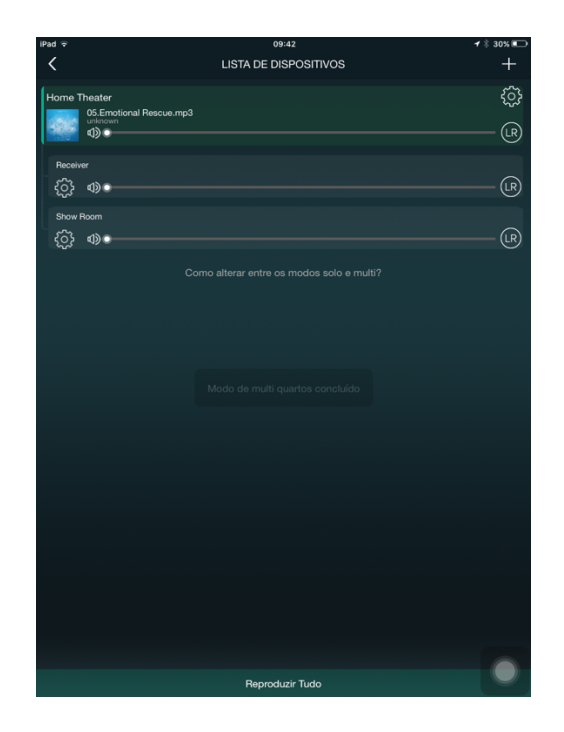

#### Dicas:

- Definir sempre um iEAST como mestre no projeto.
- Ao criar cenas na Fibaro, escolher sempre os comandos do controle do mestre.
- A recomendação é de até 8 iEAST em um projeto.

### Quais caixas de som devo usar no sistema iEAST?

Em um sistema de multiroom, o ideal é usar caixas de embutir no teto (In-Ceiling Speaker). É de extrema importância verificar as especificações do alto falante com o iEAST. Por exemplo, a impedância e a potência dos equipamentos.

A impedância do modelo AMP-i50A é de 4 a 32Ω e suporta até 40W de potência por canal.

Na hora de escolher, sempre se atentar a isso.

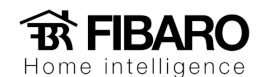

#### Instalação do iEAST

A escolha do local onde vai ficar cada equipamento é importante tanto pela segurança do equipamento e principalmente o desempenho.

Instalar sempre em local sem incidência do sol e longe de fontes de calor, pois o equipamento pode esquentar e danificar.

Usar cabos de áudio adequados, jamais use cabos elétricos para ligar a caixa de som.

Respeitar o limite de distancia de cabos de rede, isso pode afetar o desempenho do sistema.

Caso opte por usar a rede Wi-Fi, o sistema multiroom será feito pela rede Wi-Fi em conexão direta entre cada iEAST, dessa forma será necessário que cada iEAST consiga enxergar a rede dos outros que será sincronizado.

Oriente o cliente a usar o iEAST Play e terá um cliente super satisfeito, sincronizando as zonas que deseja e reproduzindo as músicas preferidas seja do Spotify, Apple Music, YouTUBE ou em alta definição armazenadas no USB.